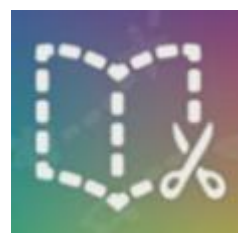

## **Book Créator**

A partir du navigateur [Chrome,](https://www.google.fr/chrome/browser/desktop/index.html?brand=CHBD&gclid=EAIaIQobChMI04OVpPLy1wIVCRIbCh1qvwELEAAYASAAEgLt7PD_BwE&gclsrc=aw.ds&dclid=CKXA0qfy8tcCFZcSGwodcfgA-w) rendez-vous à l'adresse suivante : [https://app.bookcreator.com/.](https://app.bookcreator.com/)

Vous parviendrez alors sur la page d'accueil de **BOOK CREATOR**. Choisissez une des deux options qui vous sont proposées, **Étudiant** ou **Enseignant.**

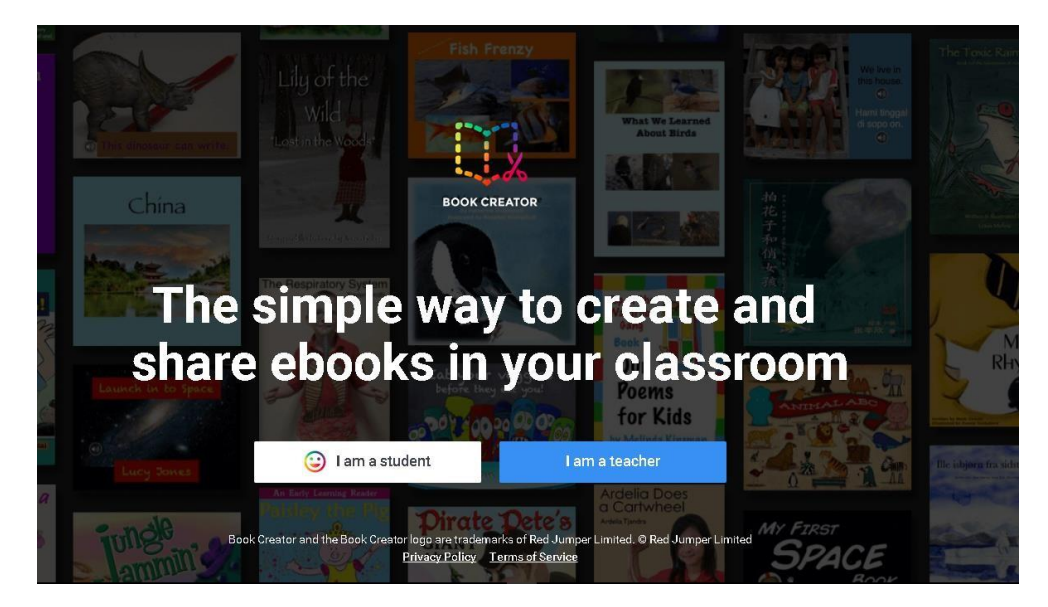

Puis inscrivez-vous soit via votre **compte Google**, soit avec votre **adresse Email**.

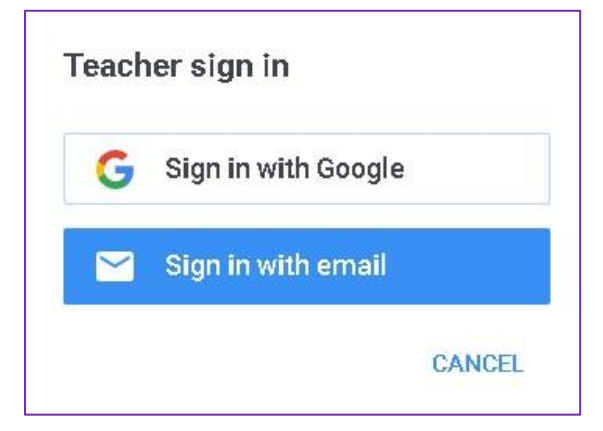

Vous entrez alors dans votre espace personnel. Enregistrez la page dans vos favoris (clic sur l'étoile en bout de barre d'adresse)

Vous pourrez ensuite revenir sur la page Book Créator en cliquant son icône dans la barre des favoris

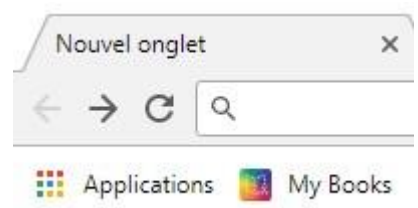

## **Utiliser Book Créator**

**Pour créer un nouveau livre**, cliquez sur le rectangle jaune situé en haut à gauche de l'écran et sélectionnez le format de votre livre.

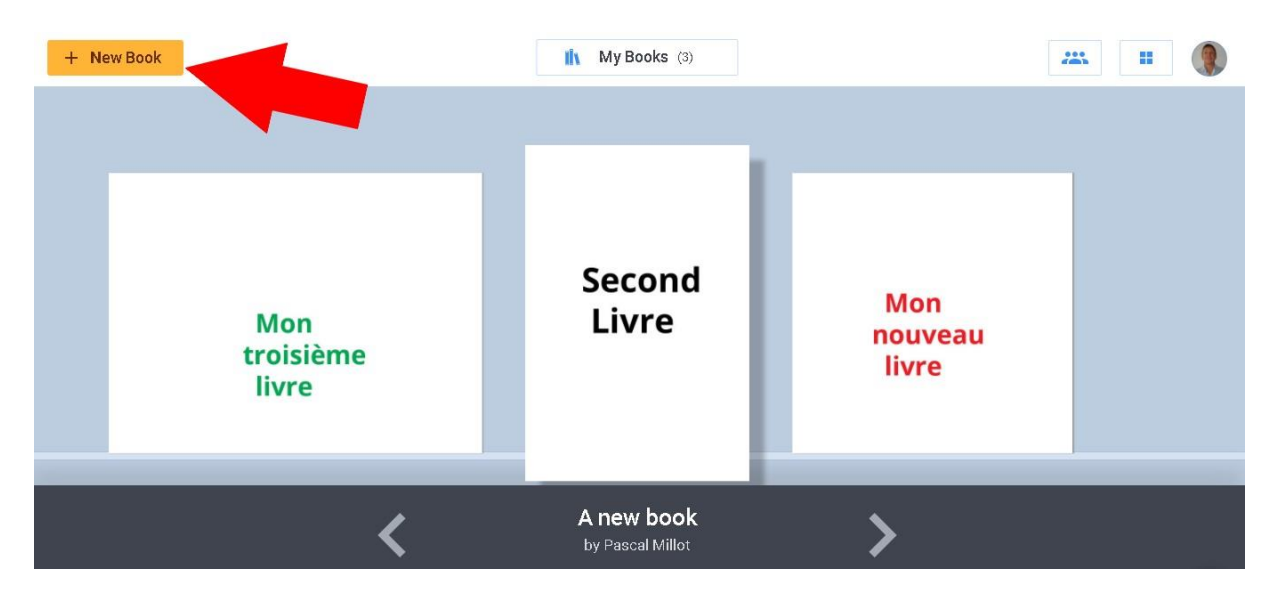

Vous accèderez aux fonctionnalités de l'application, à savoir la possibilité d'ajouter sur chaque page du texte, des images, des vidéos, des sons… Cliquez

sur **pour ajouter un média (texte, image, vidéo, audio)**<br>
+

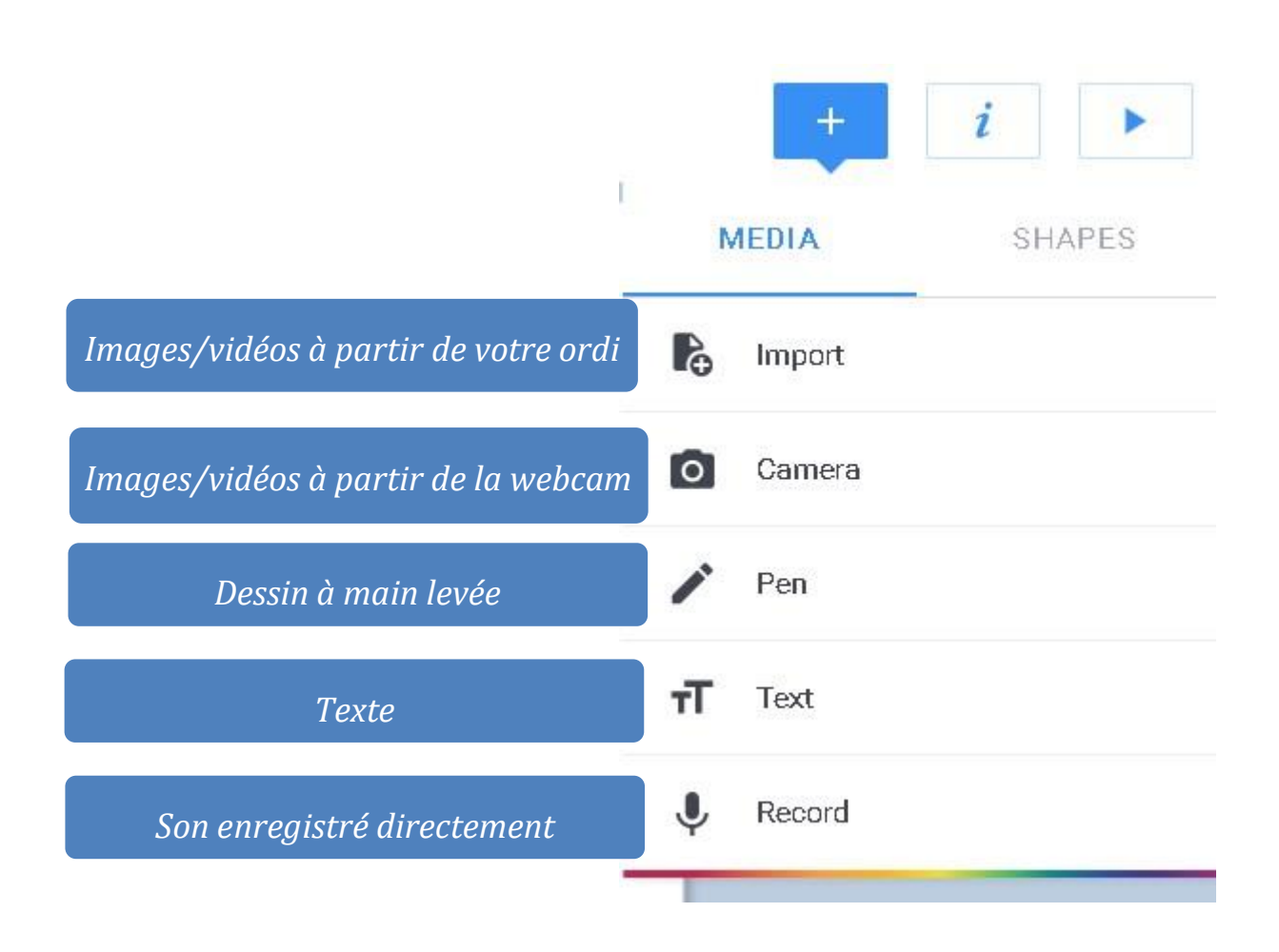

Vous accèderez à plus d'options pour chaque élément sélectionné en cliquant sur

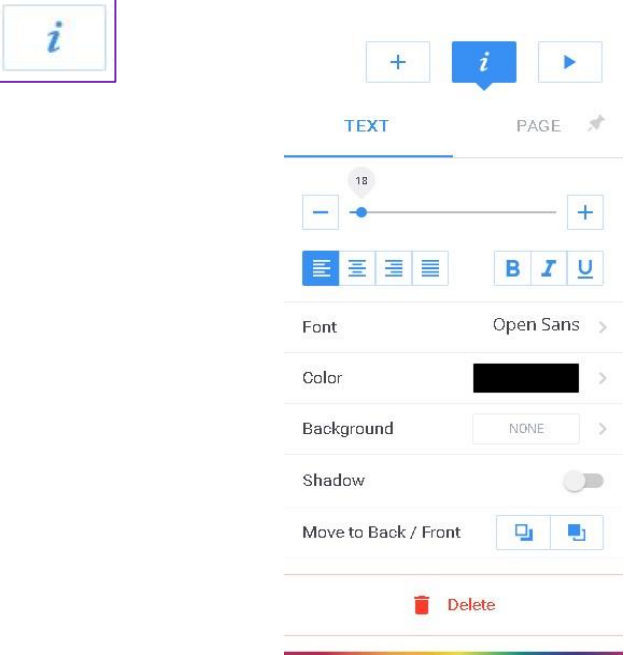

En bas de page, vous pouvez partager votre livre numérique soit en le publiant dans votre bibliothèque personnelle soit en le téléchargeant comme ebook.

Dans le premier cas, il vous suffira de communiquer aux parents l'adresse URL du livre que vous souhaitez partager avec eux.

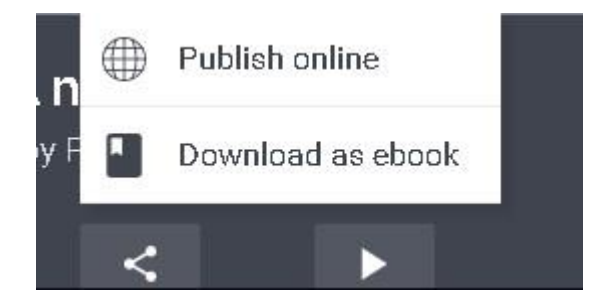

Pour lire (hors ligne) vos livres téléchargez-les au format ebook.

Il vous faudra une application pour lire ces e-books

1) Avec Thorium (Si vous disposez de Windows 10)

- Télécharger l'application : [lien](https://www.edrlab.org/software/thorium-reader/)
- Importer les e-books dans l'application

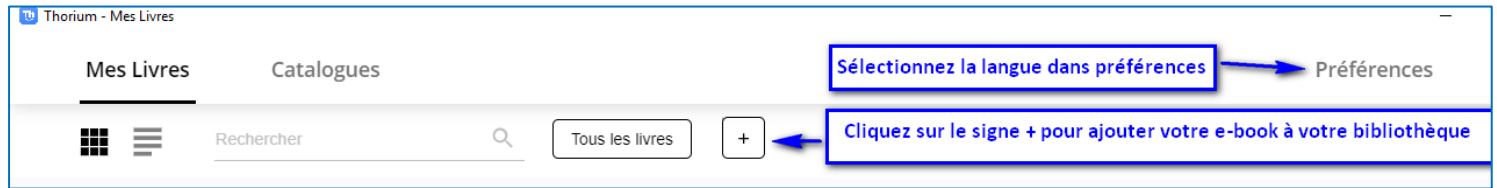

2) Avec Chrome :

- Ajoutez l'extension Readium au navigateur Chrome : [Lien](https://chrome.google.com/webstore/detail/readium/fepbnnnkkadjhjahcafoaglimekefifl/related?hl=fr) Bien que n'étant plus maintenue, cette appli fonctionne encore très bien.

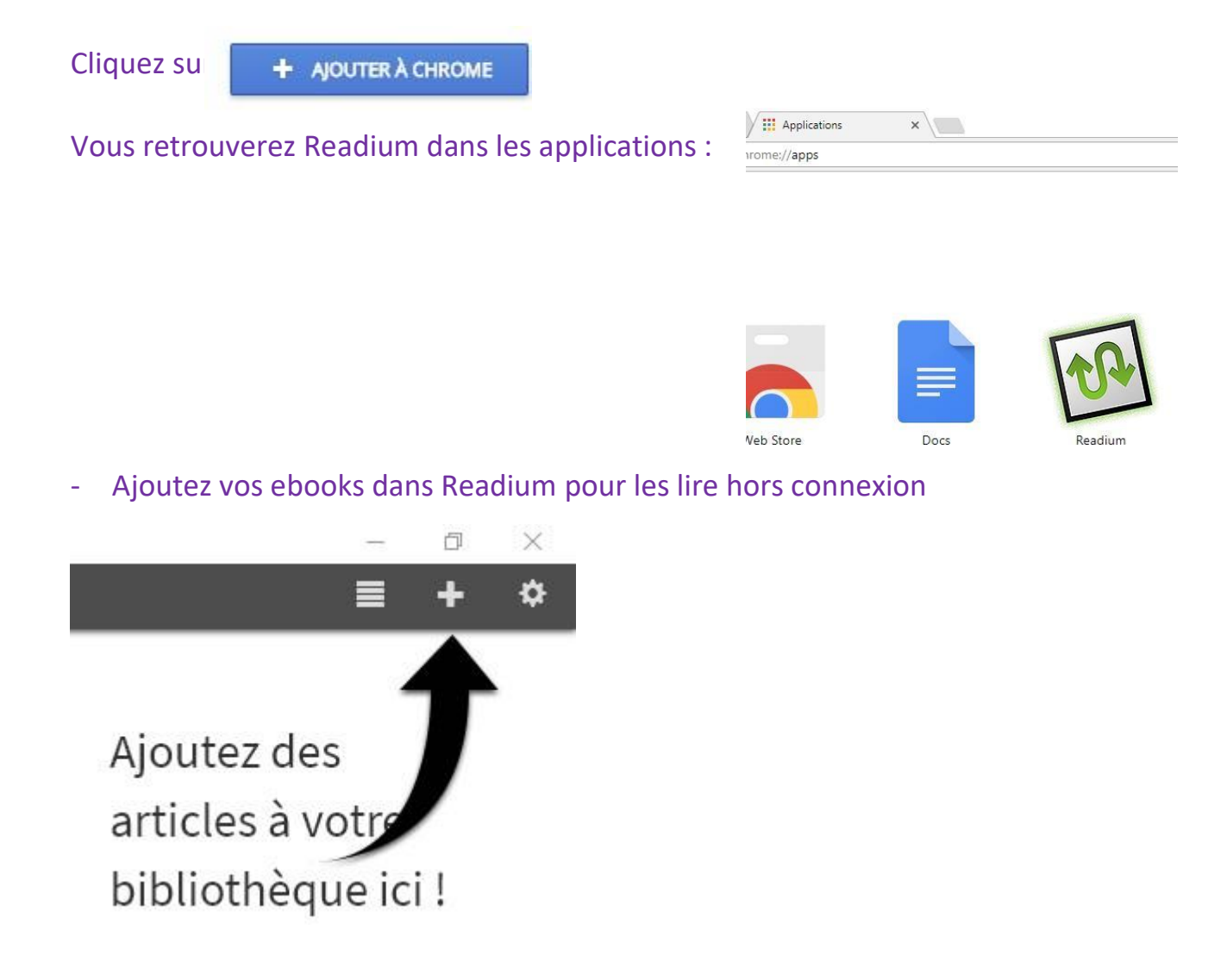